## **Additional remarks of Altitude Cruise**

This document need read together with "Manual of Altitude Cruise"

## **Preparatory work:**

- 1. switch on machine and start cutterserver.
- 2. Press safety device when you move machine, we need an error to change

machine setting

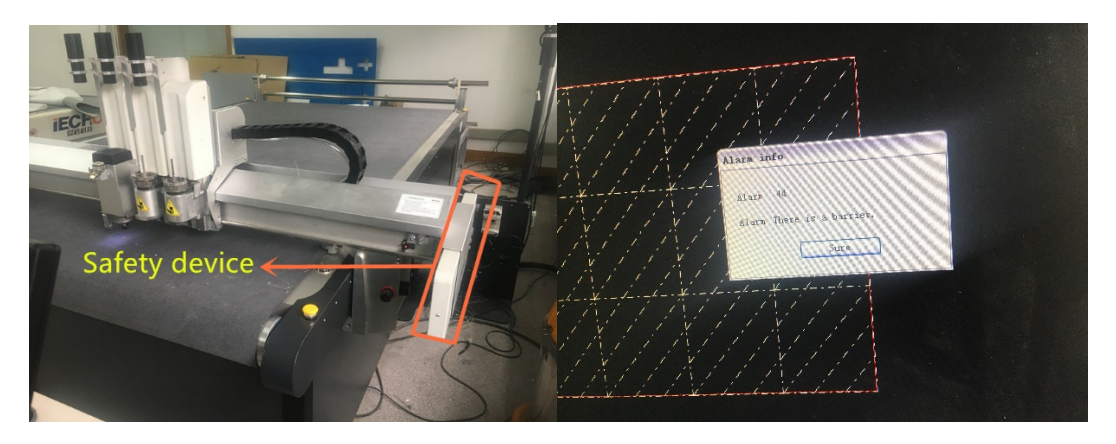

You can get this error, that's what we need.

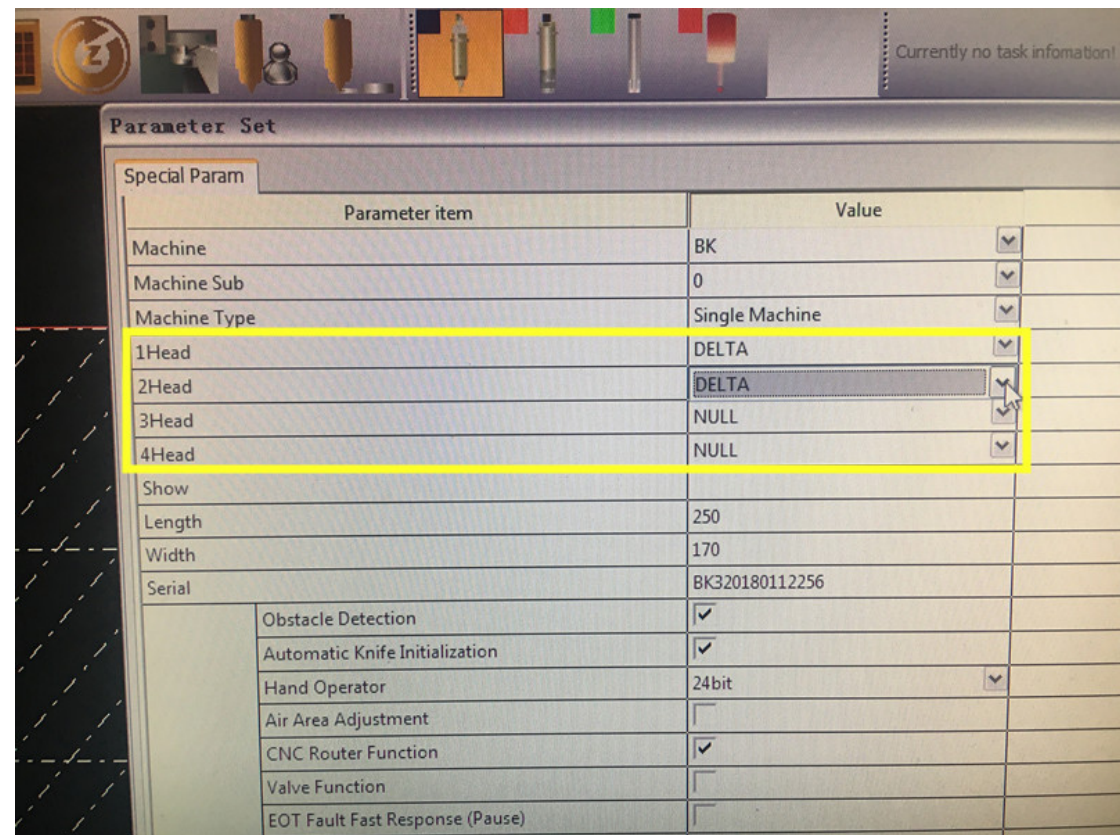

3. press "Ctrl+shift+alt+M" on keyboard go into machine setting.

How to set it ?

Ex:

If you removed the second head from machine to install altimeter, you need set second head to "null".

If your machine doesn't need remove any head you can install altimeter, no

need to change this setting.

Then click apply and switch off machine.

Remove second head ,and install the holder(not altimeter)

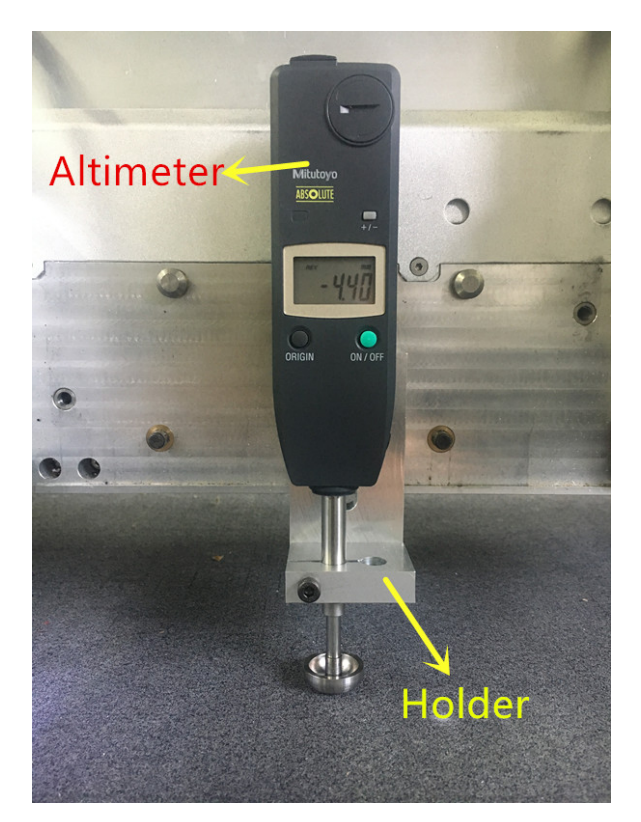

Then switch on machine.And install the altimeter on second head position.

After altimeter installed ,check it if can move up and down easy.

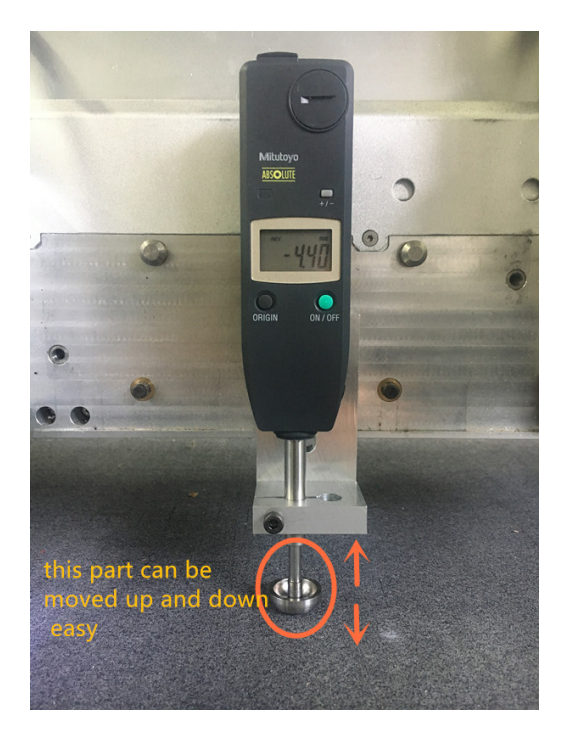

Go into cutterserver, move cutting head to a good position, don't make it too close the edge of the table.

Open the vacuum, put a paper under the red light, mark the red light point on the paper.

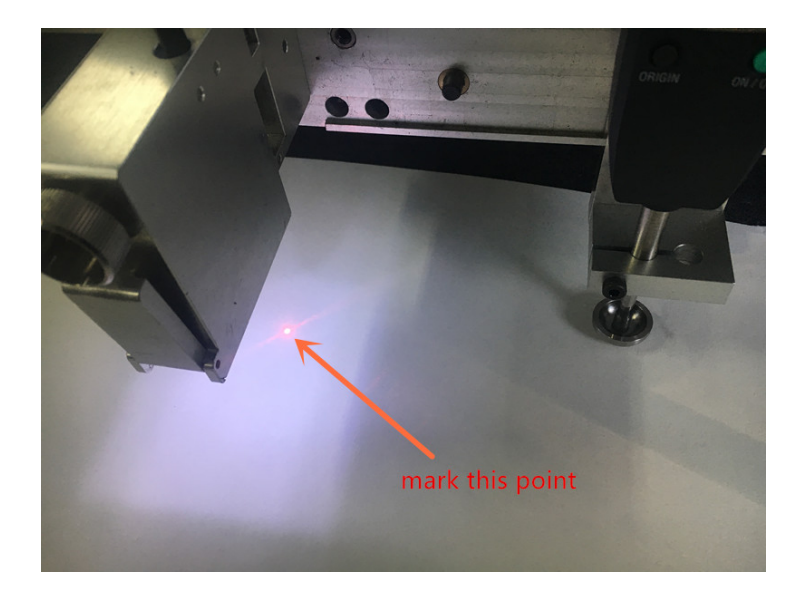

Press "Ctrl+alt+shift+p"

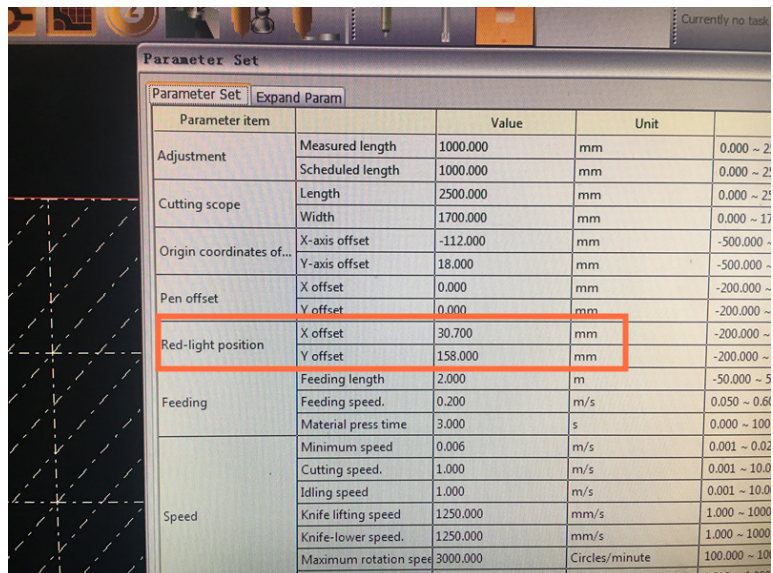

Change this parameter to make altimeter move to the red-light position(before you change this parameter ,you need take a photo of this parameter ,we need change back later after we finish Altitude Cruise)

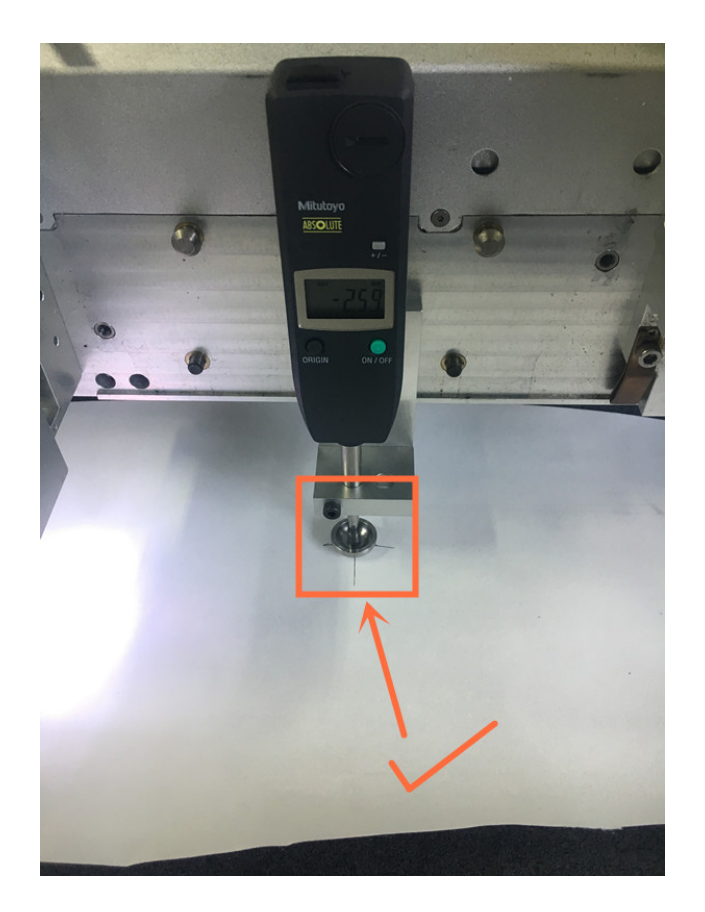

After you done these job, make machine back to original point.

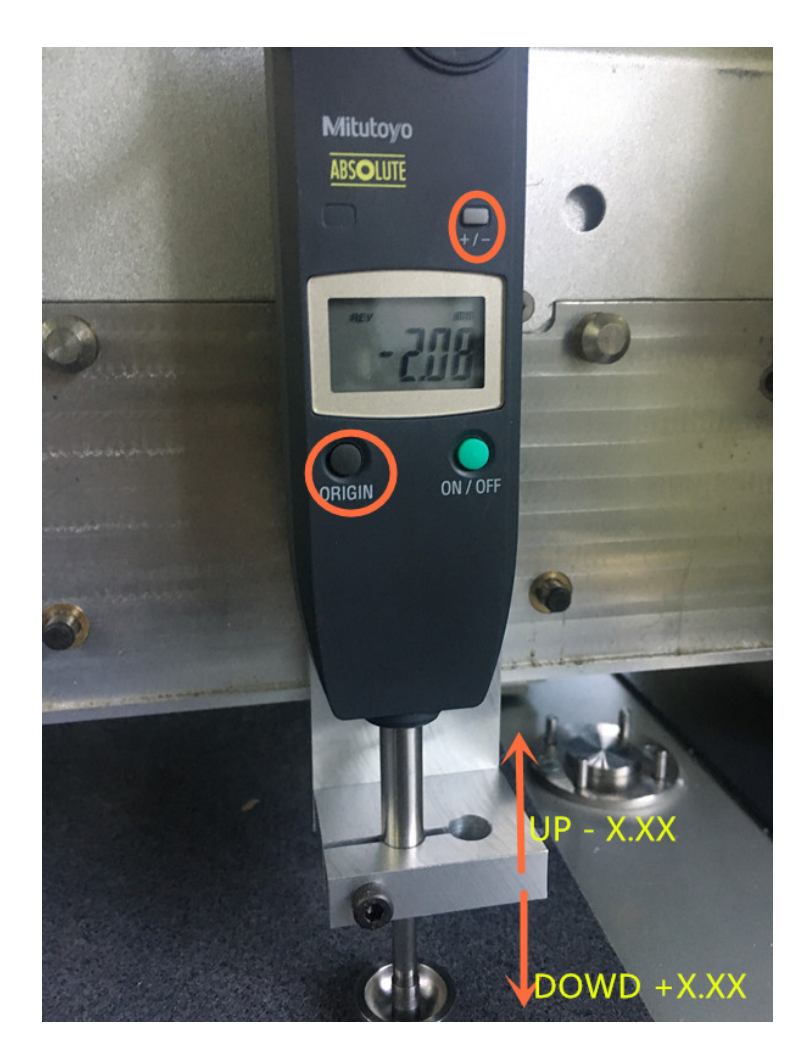

Clean up your felt and table, press "ORIGIN" button make value to 0.00.

Normally, altimeter move up the value is -X.XX, move down +X.XX, if not ,press

"+/-"button.(Attachment video 3)

- 4. Connect cables with PC. (Attachment video 1)
- 5. Check the altimeter communicate with PC is good. (Attachment video2)
- 6. Go into cutterserver, open vacuum and close cutterserver, keep vacuum working all the time.
- 7. Start altitude cruise software.

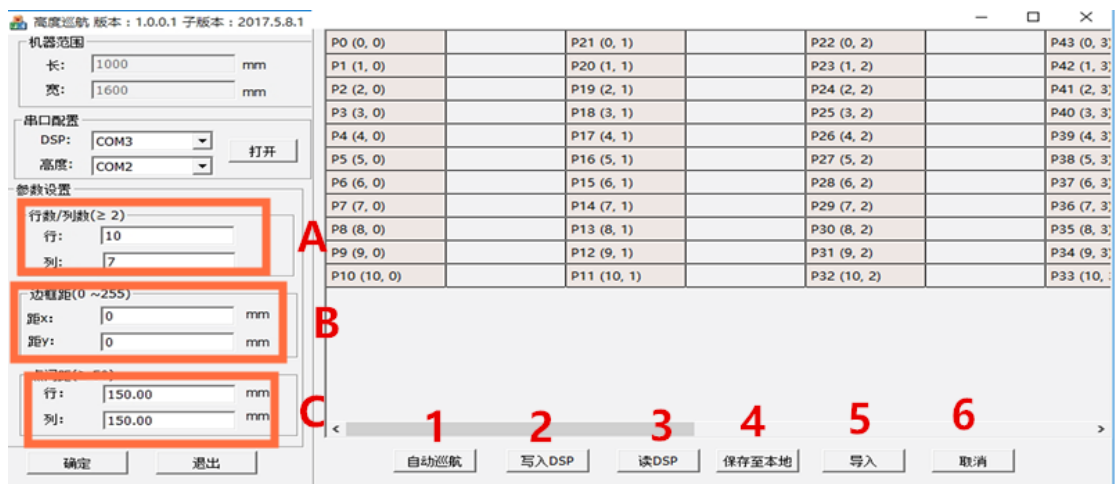

A:It's will be automatic calculation depend on B and C(after you set B and C value, click OK ,it will be automatic calculation )

B: Frame spacing: to the X-axis, the distance from the first row to the X-axis;

to the Y-axis, the distance from the first column to the Y-axis(usually set as 0mm.0mm)

C: Point spacing: for the row: the distance between rows; for the column, the distance between columns (usually set as about 150mm.150mm)

- 1- Start
- 2- Input parameters into DSP
- 3- read parameters from DSP
- 4- save to the local
- 5- Input the local values to the DSP board
- 6- cancel Click this button to end scanning during the process of Altitude Cruise

More details you can read Manual of Altitude Cruise V1.0.0.1